# Shiny Aide-mémoire

#### Plus d'infos sur shiny.rstudio.com Shiny 0.10.0 Updated: 6/14

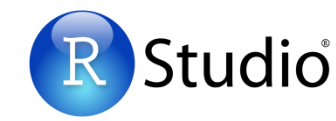

- 2. **server.R** est un ensemble d'instructions permettant de construire les éléments de l'application Shiny. Pour écrire le server.R:
- Ecrire server.R avec le minimum de code **A** nécessaire, **shinyServer(function(input, output) {})**
- **B** Définir les composantes R de l'application entre les accolades qui suivent **function(input, output)**
- Enregistrer chaque composante R dans l'UI **C** comme **output\$<nom composante>**
- **D** Créer chaque composante *output* avec une fonction *render\**
- **E** Donner à chaque fonction *render\** le code R nécessaire au *Server* pour construire la composante. Le serveur va reconnaître chaque valeur réactive qui apparaît dans le code et va la reconstruire chaque fois que sa valeur change
- **Faire référence aux valeurs des widgets avec input\$<nom widget>**

**render\*** - Un *output* sera

automatiquement mis à jour quand un *input* de sa fonction *render\**

# 4. **Réactivité** (Quand un

*input* change, le serveur va reconstruire chaque *output* qui en dépend(même quand la dépendance est indirecte) Ce comportement est maîtrisé par l'ajustement de la chaîne de dépendance.

RStudio® and Shiny™ are trademarks of RStudio, Inc. CC BY RStudio info@rstudio.com 844-448-1212 rstudio.com Traduit par Asma Balti & Vincent Guyader • [http://thinkr.fr](http://thinkr.fr/)

1. **Structure** Chaque application est un répertoire contenant un fichier server.R et un fichier ui.R (et éventuellement des fichiers facultatifs)

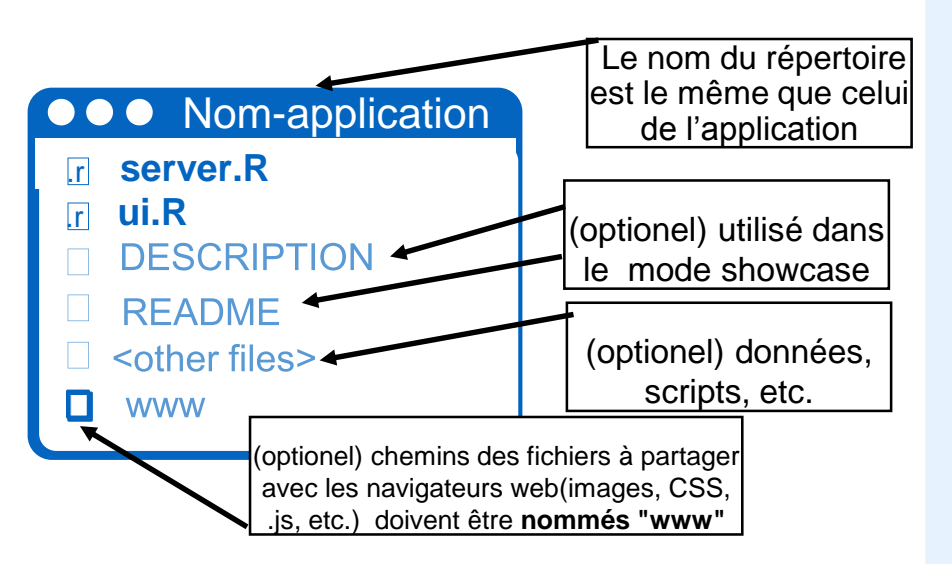

# **server.R**

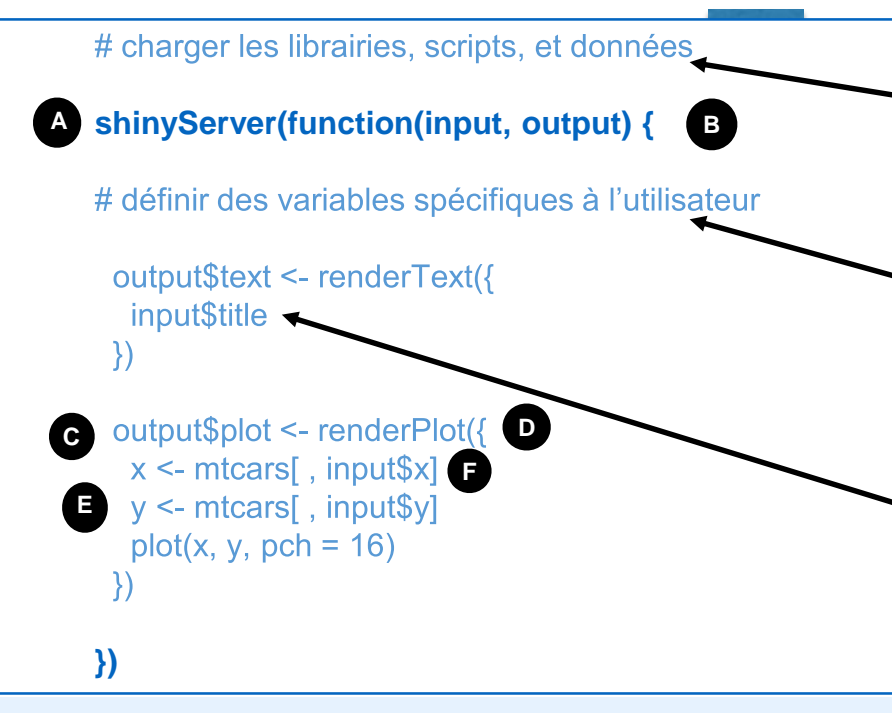

**Expression réactive** - Utiliser *reactive* pour créer des objets à utiliser dans des multiples *outputs*.

**isolate** - Utiliser *isolate* pour utiliser des *input* sans qu'il y ait de dépendance. Shiny ne reconstruit pas l'*output* quand l'*input* isolé change.

**observe** - Utiliser *observe* pour le code exécuté quand un *input* change, mais sans créer d'*output*.

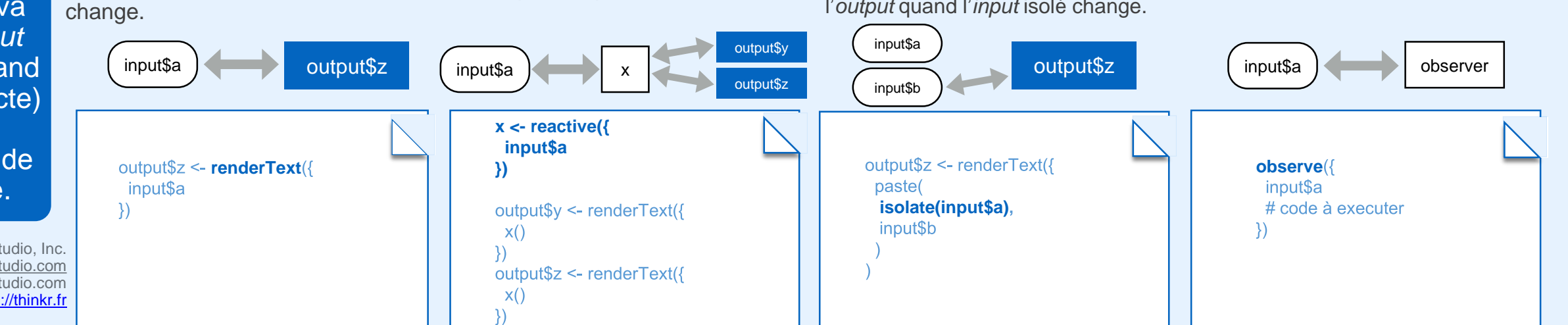

#### Les fonctions *render\**

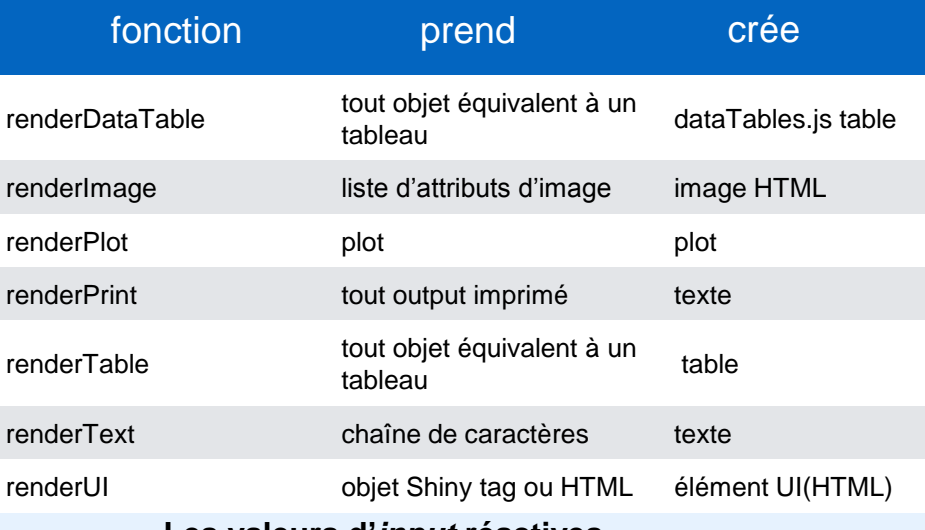

**Les valeurs d'***input* **réactives** doivent être utilisées dans :

**render\*** - crée une composante UI

**reactive** - crée une expression réactive **observe** - crée un *reactive observer*

**isolate** - crée une copie non réactive d'un objet réactif

#### 3. **Exécution** Placer le code où il sera exécuté le minimum nécessaire de fois

**Exécuté une seule fois**- Le code placé à l'extérieur du shiny Server s'exécute une seule fois, lors du 1<sup>er</sup> lancement de l'*app*. Utiliser ce code pour mettre en place les éléments dont le serveur n'a besoin qu'une seule fois.

**Exécuté une seule fois par utilisateur**- Le code placé dans le *shinyServer* va être exécuté chaque fois qu'un utilisateur lance l*'app* (ou rafraîchit son navigateur). Utiliser ce code pour mettre en place les éléments qui ne seront nécessaires qu'une fois pour chaque utilisateur,

**Exécuté souvent**- Le code placé dans une fonction *render\*, reactive*, ou *observe* va être exécuté plusieurs fois. Placer ici uniquement le code dont le serveur a besoin pour reconstruire une composante UI après la modification d'un widget.

### **ui.R**

#### **shinyUI(fluidPage( A**

titlePanel("Données mtcars"), sidebarLayout( **B** sidebarPanel(

**O** textinput("titre", "titre du graphique:", value = " $x v y$ "),

selectInput("x", "Choisissez une variable x:",  $choices = names(mtcars).$ selected  $=$  "disp").

selectInput("y", " Choisissez une variable y:",  $choices = names(mtcars)$ .  $selected = "mpq")$ -),

mainPanel( h3(textOutput("text")), plotOutput("plot")

**))**

Dans chaque panneau ou colonne, placer: **C**

- **Les composantes R** Ce sont les objets *output* définis dans server.R. Pour placer une composante:
- 1. Choisir une fonction *\*Output* qui construit le type d'objet à placer dans UI.
- 2. Passer à la fonction *\*Output* une chaîne de caractères qui correspond au nom de l'object dans server.R, exemple:

output\$plot <- renderPlot({ ... }) plotOutput("plot")

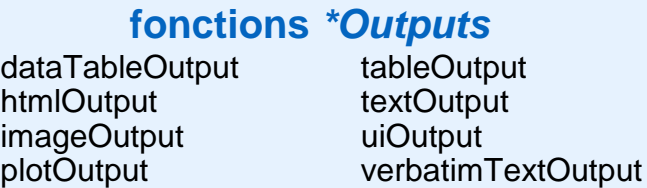

## 6. **Exécuter votre** *app*

**runApp** - exécuter en local

**runGitHub** - exécuter depuis des fichiers hébergés sur www.GitHub.com

**runGist** - exécuter depuis des fichiers enregistrés comme un gist (gist.github.com)

**runUR**L - exécuter depuis des fichiers enregistrés dans des URL

Studio

RStudio® and Shiny™ are trademarks of RStudio, Inc. CC BY RStudio info@rstudio.com 844-448-1212 rstudio.com Traduit par Asma Balti & Vincent Guyader • [http://thinkr.fr](http://thinkr.fr/)

**5. ui.R** Une description de l'interface utilisateur (UI) de votre *app*, la page web qui affiche votre *app.* Pour écrire ui.R:

• Fournir le minimum nécessaire pour ui.R, shinyUI(fluidPage()) **A**

\* note: utiliser navbarPage au lieu de fluidPage si l'*app* doit comprendre plusieurs pages connectées par une barre de navigation

creates **B** Construire un squelette pour l'UI. SidebarLayout fournit un squelette par défaut lorsqu'il est utilisé avec sidebarPanel et mainPanel. SplitLayout, flowLayout, et inputLayout divisent la page en régions équi-espacées. FluidRow et column fonctionnent de pair pour créer un squelette en grille, utilisable pour présenter une page ou un panneau.

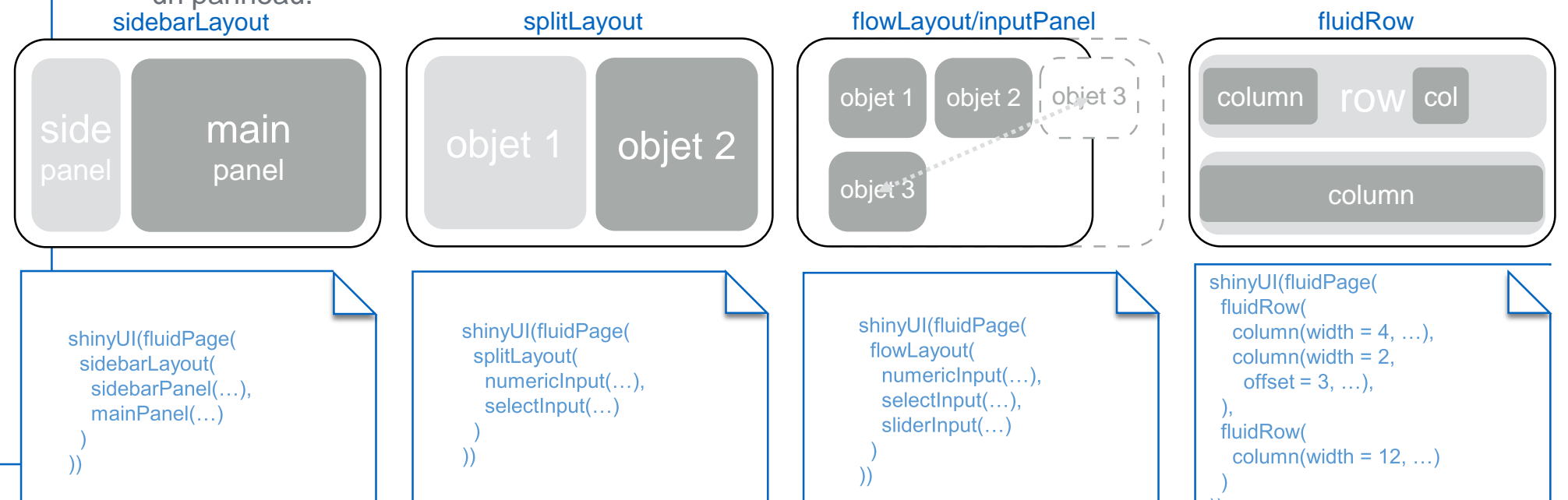

**Widgets** - Le 1<sup>er</sup> argument de chaque fonction widget est le nom pour le widget. Utiliser input\$<nom> pour accéder à la valeur courante du widget dans server.R

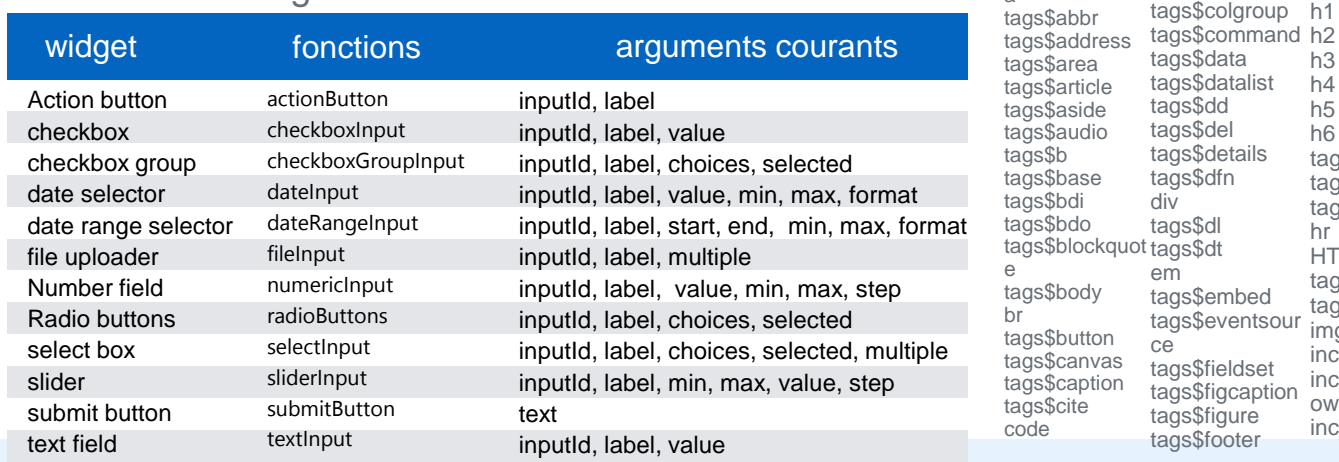

7. **Partager votre** *app* Lancer votre *app* comme une page web dynamique que les utilisateurs peuvent consulter en ligne

tags\$col

tags\$form

h3 h4 h5 h6 tags\$head tags\$header tags\$hgroup

hr **HTML** tags\$i tags\$iframe img includeCSS includeMarkd p

own includeScript

tags\$dl

# **ShinyApps.io**

Héberger votre *app* sur le serveur RStudio. Options gratuites et payantes. **www.shinyapps.io**

## **Shiny Server**

a tags\$abbr

**HTML** 

HU.

Construire un serveur linux pour héberger votre *app.*Gratuit et open source. **shiny.rstudio.com/deploy**

# **Shiny Server Pro**

**Eléments HTML**- Ajout des éléments html avec les fonctions Shiny similaires aux tags HTML.

> tags\$input tags\$ins tags\$kbd tags\$keygen tags\$label tags\$legend tags\$li tags\$link tags\$mark tags\$map tags\$menu tags\$meta tags\$meter tags\$nav tags\$noscript tags\$object tags\$ol tags\$optgrou tags\$option

tags\$output

tags\$param pre

tags\$q tags\$ruby tags\$rp tags\$rt tags\$s tags\$samp tags\$script tags\$section tags\$select tags\$small tags\$source span strong tags\$style

tags\$progress tags\$tbody

y tags\$sup tags\$table tags\$td tags\$textarea tags\$tfoot tags\$th tags\$thead tags\$time tags\$title tags\$tr ags\$track tags\$u tags\$ul tags\$var tags\$video tags\$wbr

tags\$sub tags\$summar

p

Construire un serveur commercial avec authentification, gestion des ressources, et plus.

**shiny.rstudio.com/deploy**

Select box Choice 1 Choice 3